# 現地(広島)参加について

当日は、QR コードをご準備のうえ、会場前設置の受付までお越しください。

### QR コードの発行方法

## ① パソコンでマイページにログインする

→ 勤務先: JSCP事務局

 URL: <https://jscp.urupla.jp/> \*学会ホームページ上部(右)「マイページ」よりログイン可能です。

【ログインに必要な項目】 1) DAから始まる会員番号、 2) パスワード

\*パスワードが不明な場合は、「ログインできない場合はこちら」よりリセットが可能です。 マイページに登録のメールアドレス宛に「パスワード再発行 URL」メールが届きます。

#### ② 「QR コード」を印刷して、当日受付にお並びください。

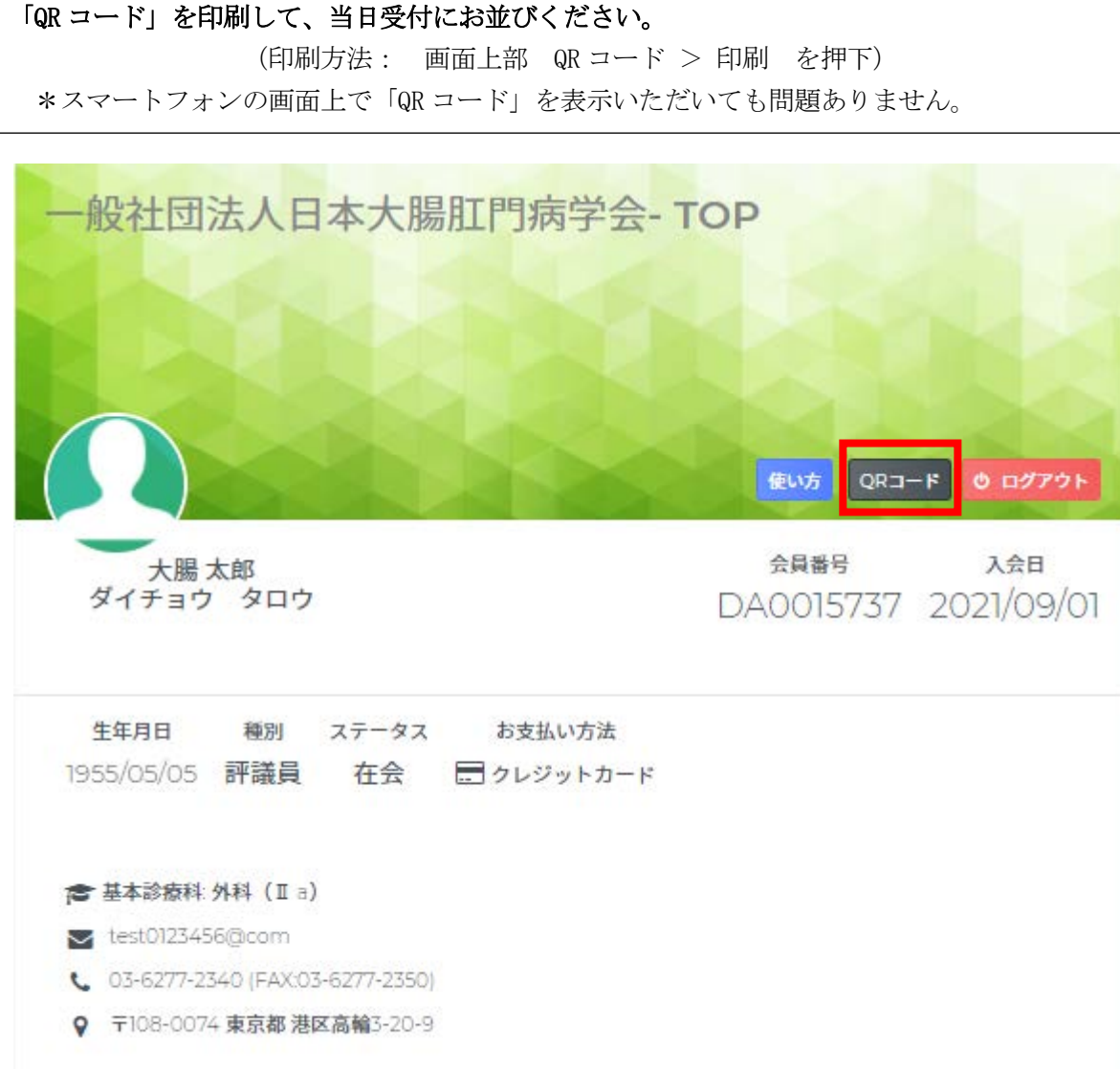

# ① マイページにログインする

URL: [https://jscp.urupla.jp](https://jscp.urupla.jp/)/

\*学会ホームページ上部(右)「マイページ」よりログイン可能です。

## 【ログインに必要な項目】 1) DAから始まる会員番号、 2) パスワード

 \*パスワードが不明な場合は、「ログインできない場合はこちら」よりリセットが可能です。 マイページに登録のメールアドレス宛にリセットメールが届きます。

# ② 「令和 3 年度定例社員総会・振興会評議員会 入口」を押下

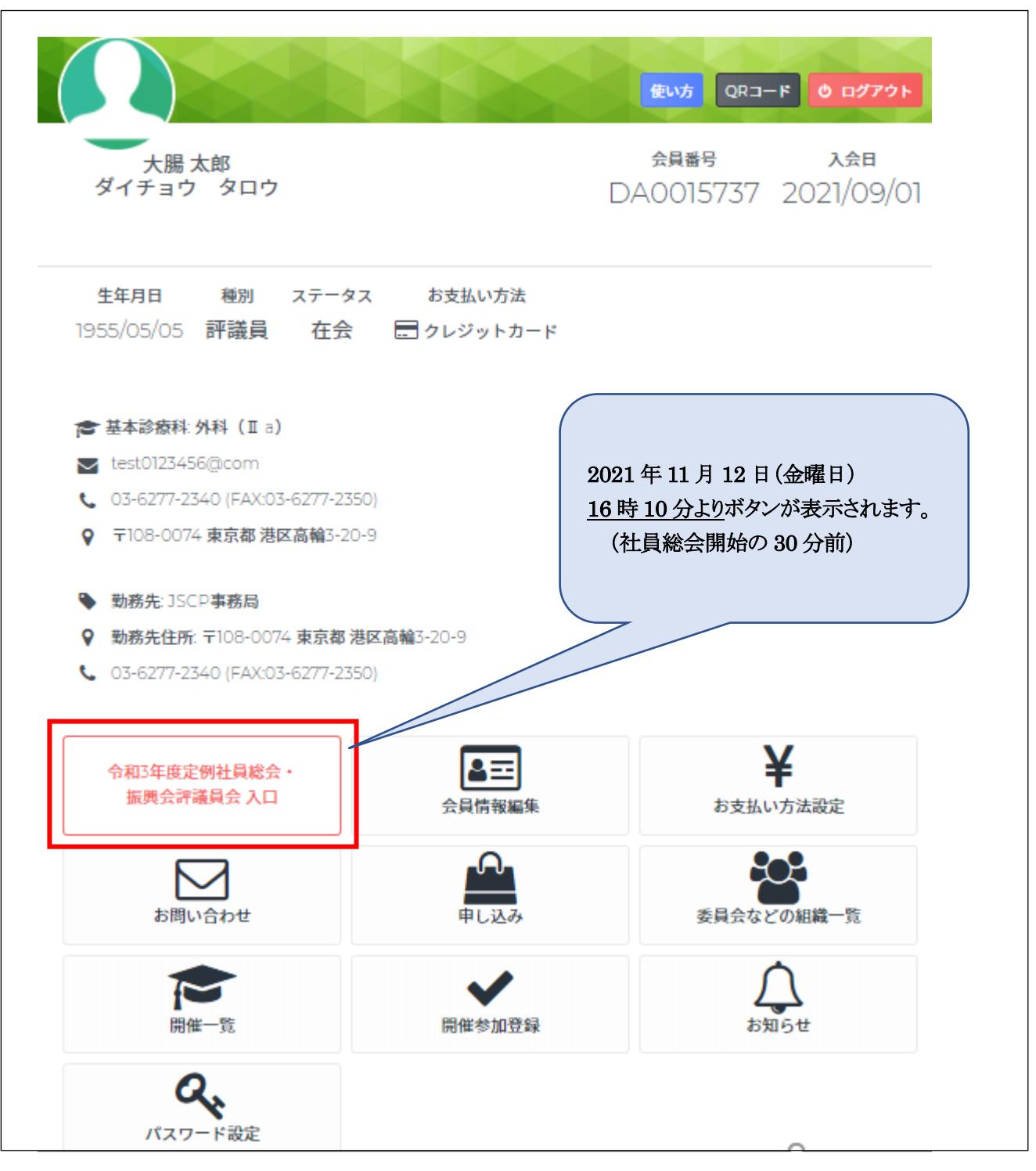

③ WEB参加に必要な項目(赤字箇所)を入力して「登録」を押下

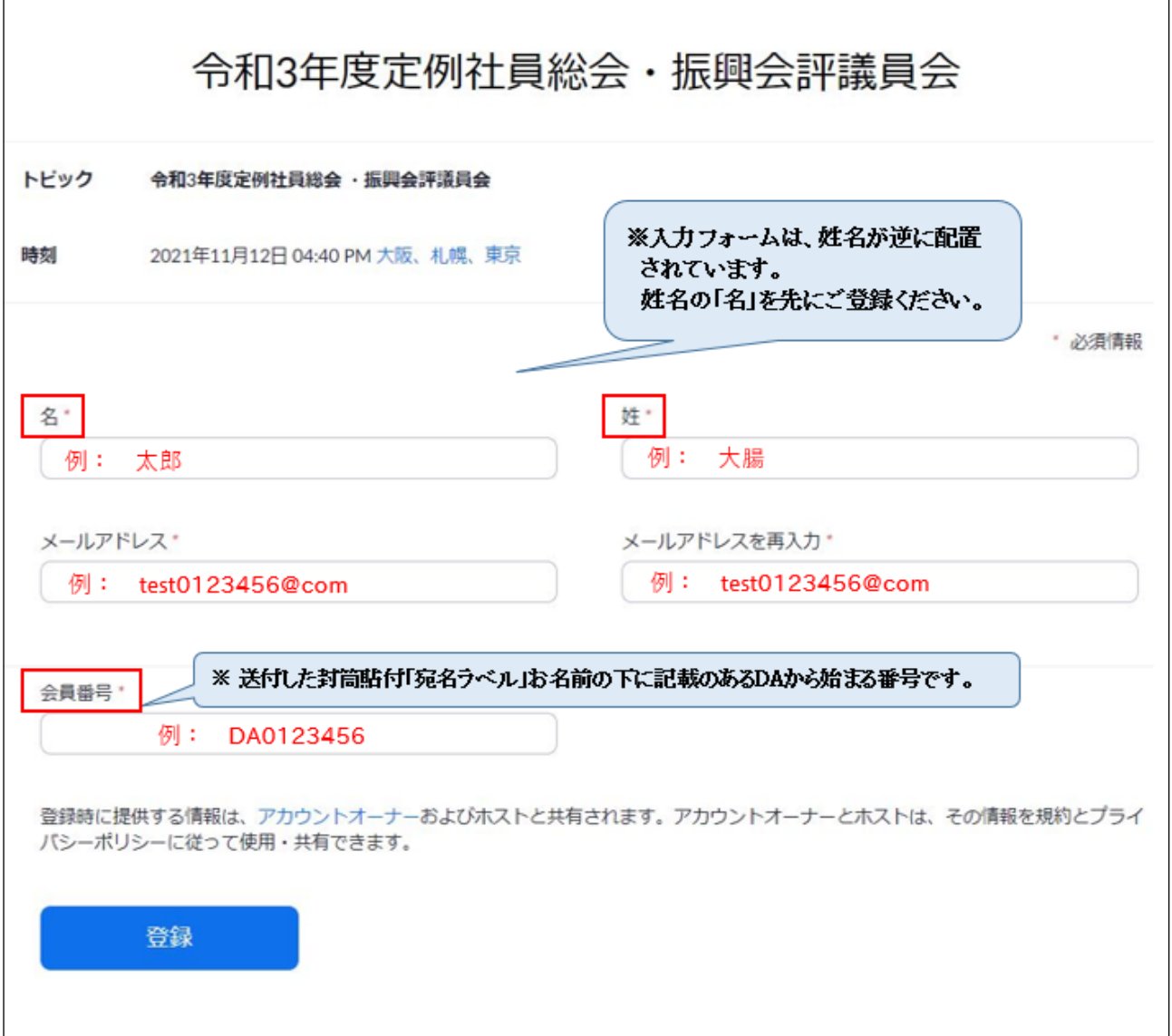